# Build your VNF from sratch

# Basic Architecture

- Open Source MANO (OSM version 10.0.3)
- OpenStack (version wallaby stable)

# The OSM interaction with VIMs and VNFs

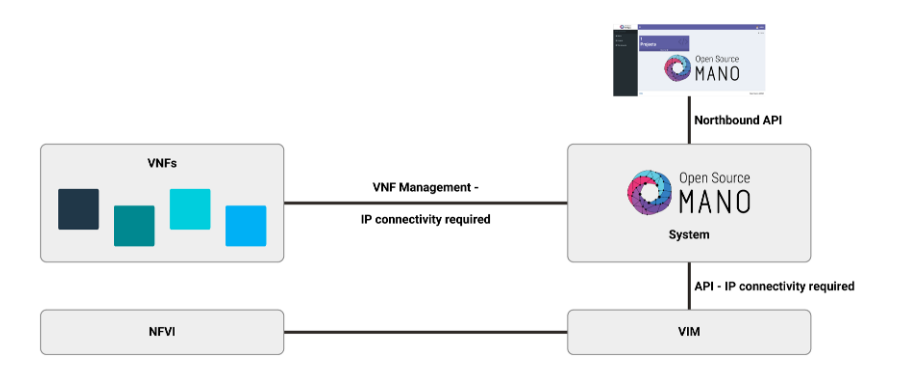

# OSM requirements

- $\cdot$  2CPUs
- 6GB RAM (8 recommended)
- 40GB Disk space
- Single interface with internet access
- Ubuntu20.04 (64-bit)

# Installing OSM

```
$ wget https://osm-download.etsi.org/ftp/osm-10.0-ten/install_osm.sh
$ chmod +x install_osm.sh
$ ./install_osm.sh
```

```
$ ./install_osm.sh --k8s_monitor (install OSM with an add-on to monitor the Kubernetes cluster)
```
Check the installation in the browser by accessing your host IP (by default user and password are admin).

Adding a VIM account

```
$ osm vim-create --name openstack-site --user admin --password userpwd \
--auth_url http://10.10.10.11:5000/v2.0 --tenant admin --account_type openstack
```
It is also possible to add the VIm through the OSM GUI:

Dashboard > Projects > admin > VIM Accounts > New VIM

# What is a Virtual Deployment Unit (VDU)

VDU is a basic part of a VNF. It is the VM that hosts the network function and its properties are described in the VNF descriptor.

# Creating the VNF

Create VNF packages

\$ osm package-create --base-directory ~/tutorial vnf tutorial

This command creates the base package for our VNF.

We are defining the directory, package type and package name.

#### Change the VNF descriptor (VNFD)

You can find the descriptor in:

~/tutorial/tutorial\_vnf/tutorial\_vnfd.yaml

We will start by adding the basic info tou our desciptor:

```
vnfd:
  id: tutorial_vnf
  description: A basic VNF descriptor with one VDU
  product-name: tutorial_vnf
   version: "1.0"
```
As you can see, we are defining an id, description, product name and version.

Next, we want to add our deployment flavour:

```
 df:
 - id: default-df
 instantiation-level:
 - id: default-instantiation-level
  vdu-level:
   - number-of-instances: "1"
    vdu-id: tutorial
 vdu-profile:
 - id: tutorial
   min-number-of-instances: "1"
```
This block of code defines a default instatiation level, with 1 VDU instance and with id as tutorial.

```
 ext-cpd:
- id: vnf-cp0-ext
  int-cpd:
    cpd: vdu-eth0-int
     vdu-id: tutorial
 mgmt-cp: vnf-cp0-ext
```
Here we are defining the connection points:

- The external will connect the VNF to the exterior, so it can be accessible by the Network Service.
- The internal will create the connection point to the VDU.

Next, we will define the image to be used. Keep in mind that it needs to exist in your VIM account.

```
 sw-image-desc:
  - id: "Ubuntu Server 20.04"
 image: "Ubuntu Server 20.04"
 name: "Ubuntu Server 20.04"
```
Now, we have the VDU specifications:

```
 virtual-compute-desc:
 - id: tutorial-compute
  virtual-cpu:
    num-virtual-cpu: "1"
  virtual-memory:
    size: "1.0"
 virtual-storage-desc:
 - id: tutorial-storage
  size-of-storage: "10"
```
As you can see, we are defining the CPU, memory and storage forthe VDU.

Finally, the VDU configuration:

```
 vdu:
 - cloud-init-file: cloud-init.cfg
  id: tutorial
   int-cpd:
   - id: vdu-eth0-int
    virtual-network-interface-requirement:
    - name: vdu-eth0
      virtual-interface:
         type: PARAVIRT
   name: tutorial
   sw-image-desc: "Ubuntu Server 20.04"
   virtual-compute-desc: tutorial-compute
   virtual-storage-desc: tutorial-storage
```
We are giving it a cloud-init file that will be explained later. We also refering the already created connection points, image, storage and IDs.

#### Cloud-init file

You can find it in:

~/tutorial/tutorial\_vnf/cloud\_init/cloud\_init.cfg

This file has the basic initial configurations in the VM:

```
#cloud-config
password: tutorial
chpasswd: { expire: False }
ssh_pwauth: True
package_update: true
packages:
   - nmap
```
We are changing the password, allowing ssh connections with credentials and installing the nmap package.

Validate and Upload the VNF package

\$ osm nfpkg-create ~/tutorial/tutorial\_vnf

This command validates and uploads the package to OSM. Make sure you input the correct VNF directory.

# Creating the NS

Create NS packages

\$ osm package-create --base-directory ~/tutorial ns tutorial

This command creates the base package for our NS.

We are defining the directory, package type and package name.

Change the NS descriptor (NSD)

You can find the descriptor in:

~/tutorial/tutorial\_ns/tutorial\_nsd.yaml

We will start by adding the basic info tou our desciptor:

```
nsd:
  nsd:
   - id: tutorial_ns
    name: tutorial_ns
    version: "1.0"
     description: Simple NS with one VNF and a single Virtual Link
```
As you can see, we are defining an id, name, version and description.

Next, we need to create a Virtual Link. This link will connect our Network Service to our VIM Network:

```
 virtual-link-desc:
- id: mgmtnet_2
  mgmt-network: true
   vim-network-name: proj_net
```
In our case, the VIM Network is called proj\_net.

We also need to connect the NS to our VNF created before:

```
 vnfd-id:
 - tutorial_vnf
```
Make sure that the id is the same as the VNF.

Next, we need to establish the connections between the VNF and the VIM:

```
 df:
 - id: default-df
  vnf-profile:
  - id: "1"
    virtual-link-connectivity:
     - constituent-cpd-id:
       - constituent-base-element-id: "1"
         constituent-cpd-id: vnf-cp0-ext
      virtual-link-profile-id: mgmtnet_2
     vnfd-id: tutorial_vnf
```
Notice that the constituent-cpd-id is the same as the external connection point defined in the VNF descriptor. Also, the virtual-link-profile-id has to be the sameas the one created.

#### Validate and Upload the NS package

\$ osm nspkg-create ~/tutorial/tutorial\_ns

This command validates and uploads the package to OSM. Make sure you input the correct NS directory.

# NS instantiation

\$ osm ns-create --ns\_name tutorial\_ns --nsd\_name tutorial\_ns --vim\_account Tron

This command creates the instance of the network service. Notice that the --nsd\_name option has to be the name of the ns package. In our case, the VIM account is called Tron. Make sure that you input your VIM account.

If all goes accordingly, you should be able to see in the OSM interface that your instance is running and active.

You can also check if your instance is running in the VIM account.

Check the cloud init file

With the VMup and running, you can check if the cloud-init file worked:

```
$ ssh ubuntu@<your_machine_ip>
$ nmap
```
By connecting to your machine using ssh and checking the nmap package, you ensure that it worked as expected.

### Video

For a better description of the tutorial, you can check our video [here](https://www.youtube.com/watch?v=GIjamEItXAQ&feature=emb_logo)